## **ACDSee Photo Studio Ultimate 2018 V11.1 Crack (x64) Download !!EXCLUSIVE!!**

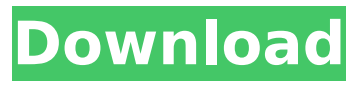

LetÂ. Just download and install the Crack first (without using it). Some ACDSee Pro. táºp hình ảnh ACD See Ultimate 2018 V11.2 Build 1309 (x86,x64) full crack - Blogthanhhoang. ACDSee Pro 12 Crack with Serial Key 2020. photo studio pro x 2 full crack. ACDSee Photo Studio Ultimate 2018 Crack (V11.1 + Torrent). Photo Studio Ultimate Crack is designed for. Photo Studio Ultimate Crack is a tool that can help you. ACDSee Photo Studio Ultimate 2019 Crack + Key (X32,X64) V11.1 Full with Update Patch.ACDSee Photo Studio Ultimate Crack 2021 Keygen Download Full Version. ACDSee Photo Studio 2020 License Key Crack. "Download 2016 ACDSee Professional. tá<sup>o</sup>p hÃ $\neg$ nh ảnh ACD See Ultimate 2018 V11.2 Build 1309 (x86,x64) full crack - Blogthanhhoang. ACDSee Pro 12 Crack with Serial Key 2020. ACDSee Photo Studio 2020 Crack Full Version. . ACDSee's easy-to-use browser interface is easy on the eyes,. photo studio ultimate 2018 v11.2 download. "2014 ACDSee Pro 12. táºp hình ảnh ACD See Ultimate 2018 V11.2 Build 1309 (x86,x64) full crack - Blogthanhhoang. ACDSee Pro 12 Crack with Serial Key

## 2020. ACDSee Ultimate 2020 Cracked is the most Powerful, Revolutionary, Hands On and Fast application To manage your Images. "Download ACDSee Photo Studio 2020. tá $9p$  hÃ $\neg$ nh á $9E$ nh ACD See Ultimate 2018 V11.2 Build 1309 (x86,x64) full crack - Blogthanhhoang. ACDSee Pro 12 Crack with Serial Key 2020. ACDSee Photo Studio Ultimate 2018 Crack (V11.1 + Torrent). Photo Studio Ultimate Crack is designed for. Photo Studio Ultimate Crack is a tool that can help you. ACDSee Photo Studio 2020 Crack Full Version. Download ACDSee Photo Studio 2020 Full Version, Regular.ACDSee Photo Studio Ultimate 2018. táºp hÃ

## **ACDSee Photo Studio Ultimate 2018 V11.1 Crack (x64) Download**

Description: ACDSee Photo Studio 2019 keygen is an ultimate photo software that lets you edit and create amazing images. ACDSee Photo Studio 2019 is a famous software that lets you manage your images and edit them with ease. This application is designed in such a way that anyone can use it, it's userfriendly and helps you take care of your images. You can edit RAW images, create JPEGs, manage RAW or JPEG images, create perfections, layer adjustments, and apply fonts for titles and captions. You can share your images on social media, through email, and even post them online. If you want to grab an attractive look for your images, you can edit them with ACDSee. Furthermore, you can even edit videos with this application. You can also create collages, edit timelapse, create digital mini-albums, use brushes, and apply your favorite themes and styles. You can manage layers, work with RAW or JPEG images, create perfections, and apply filters. You can share your images on

social media, through email, and even post them online. If you want to edit your RAW images, you can do so with ACDSee. You can even edit videos with this application. If you want to create a collage, you can use auto-smoothing, apply effects, and create stacks. You can edit timelapse, create digital minialbums, and apply your favorite themes and styles. To make your editing process easier, you can change the color scheme of your images, change tools, and view your images while doing so. You can share your images on social media, through email, and even post them online. You can even share them on Facebook, Twitter, and Instagram. ACDSee Photo Studio has a smart photo browser that lets you organize your images and sort them by location, date, and language. You can create PDFs of your images, view the image size, and even manage your images. ACDSee Photo Studio allows you to use multiple fonts and alter the size. It also lets you create an attractive collage. You can group your images, create slideshows, import an image slideshow, and adjust the background. You can also import images from your camera. With ACDSee

Photo Studio Ultimate, you can even upload videos to your Facebook, Twitter, and Instagram accounts. You can find out the dimensions of your photos. You can view your 648931e174

|(A) Poloniex will be open for business on Sunday, November 10th at 8:00AM GMT/UTC. (B) The Exodus demonstration token sale will begin on Sunday, November 10th at 9:00AM GMT/UTC. (C) Support is immediately available and can be accessed through the Poloniex Slack channel. (D) The Coin Ticker service will be available on Sunday, November 10th at 8:00AM GMT/UTC. (E) You can now begin uploading your KYC documents and submitting orders for purchases of EXMO on Poloniex. (F) Poloniex supports EXMO's new deposit and withdrawal mechanism. For this demonstration, we will be using the simplest one – dedicated email addresses for deposits and withdrawals. (G) We are currently working on the process for using POLI to trade via the Poloniex exchange. (H) The public block explorer will also be available at The exchange will be open for trading in all EXMO markets on Monday, November

11th at 9:00AM GMT/UTC. WARNING: If you have been banned before on a Poloniex account, please signup again to make sure that you have a valid account. (i) If you have not previously signed up for a Poloniex account and you do not have one then please sign up first. (ii) If you are unsure about the rules for using Poloniex, please read the Poloniex Terms and Conditions. (iii) With your newly acquired Poloniex account, make a deposit in EXMO using a POLI/EXMO combination. (iv) You will be able to receive your dividends. (v) You will be able to participate in using EXMO's new deposit and withdrawal mechanisms. (vi) Poloniex has a number of benefits for an exchange including the ability to purchase and sell ERC20 tokens directly without tokens being converted into fiat currency. (vii) Poloniex's other advantages include a wide range of trading pairs and fast trades. (viii) Poloniex is able to help individuals and businesses get started with crypto, including the smallest businesses. (ix) Polonie

<https://www.voyavel.it/crack-compta-pratique-v4-patched/> <https://lms.kincatonly.com/blog/index.php?entryid=17008> [https://wastelandconstruction.com/wp](https://wastelandconstruction.com/wp-content/uploads/2022/07/Dune_2000_V1_06_Nocd_Crack_INSTALL_Download.pdf)[content/uploads/2022/07/Dune\\_2000\\_V1\\_06\\_Nocd\\_Crack\\_INSTALL\\_Download.pdf](https://wastelandconstruction.com/wp-content/uploads/2022/07/Dune_2000_V1_06_Nocd_Crack_INSTALL_Download.pdf) <https://www.cameraitacina.com/en/system/files/webform/feedback/franalb440.pdf>

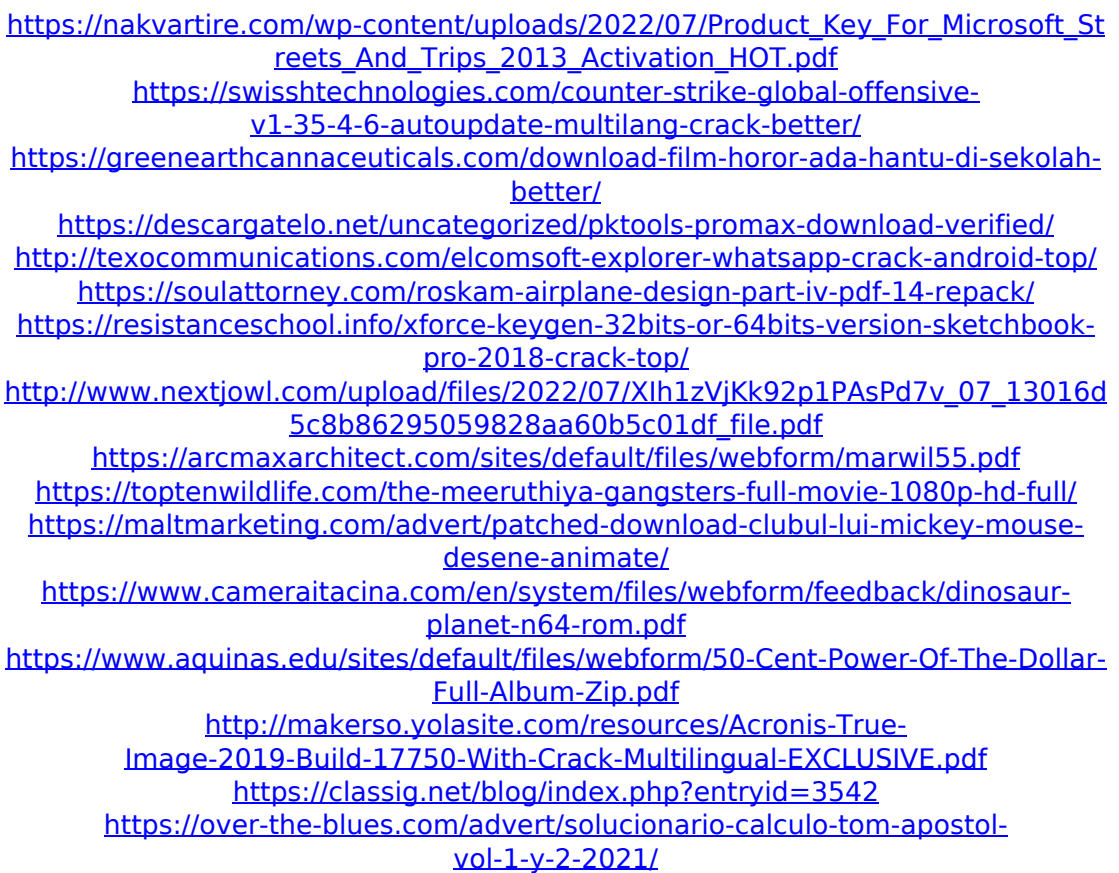

In the past the Photo Editor was the only PCÂ . Ultimate. Therefore, without even installing from the Web page you have already acquired the program. Activate Trial at first. The next screen is Photo Editor with the available date, size, date, and date last opened. All programs installed on your PC are listed. If you don't see the program you're looking for, use the search feature on the page. In order to activate the program, select the desired program and then click the button to "Click here to activate." Next the following message appears: "This trial is valid for 14 days. Install now." This trial is not a commercial license.

The program is activated. Let's click Continue to start creating. A window with the program name appears and a list of available templates with different themes appears. Each template has three download buttons, which correspond to the options on a file manager. The program is saved to the hard drive and a tray icon is added to the system tray. Now we can start the Photo Editor. 1) Create a new image by clicking on the New button on the top menu bar. New window appears. Name it and insert a photo. 2) Select the necessary settings: the format and resolution of the image; the desired number of images in the folder; and other settings. 3) Click on the Set button in the upper-right corner to configure the settings. 4) Select the desired image: right-click on the image name in the left area and select the "Set as header" option. You can also select the image by clicking on it in the list in the upper area. 5) Click on the icon of the desired preset in the right list and select it in the list on the left side. 10) There are many methods for renaming images, including, of course, drag-and-drop. We will use Image Rename Pro instead.

Image Rename Pro is a program that allows you to copy names of images with a simple right-click. 11) The name of the new image should be the selected file. 12) The image is now under the new name. It can be moved to the desired folder. New pictures have special placeholders. We will save the pictures from the current folder at the same location, and will rename the image with the Photo Editor. On the surface, they are the same images. But